# 66 Style Throttle Stack Quick Start Guide

Thank you for purchasing the TS Controllers USB Class 66 Style Lever Stack Controller. This quick start guide will help get you up and running straight away. Please read the instructions carefully.

### Hints and tips

- · Its fine to leave the controller plugged in when the computer is turned off.
- The software alerts you when new updates are available (Internet connection required).
- · Please report any bugs, suggestions or improvements.
- · It is recommended to keep hold of the packaging incase there are any issues.

### Lets get started!

To get started, download the latest software installer from:

tinyurl.com/tspbc2021

Simply run the installer, and when finished, plug in the Controller into a USB port. Click the desktop icon to run the software:

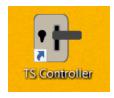

If this is the first time you have run the software, a popup window will ask you which controllers you have. Tick 'Class 66 Lever stack', and any additional controls you may have.

If you already have the software installed, you can go into the **Settings** tab and add the controller.

When the software opens up, it will try and connect to the controller. Once the controller has connected for the first time, the calibration window will pop-up.

Follow the instructions to calibrate the controller.

If the calibration pop-up does not appear, click 'Calibrate' next to the Class 66 Lever in the Settings tab to complete the setup.

When the connection has been made (usually after a few seconds) the software will show a connected status:

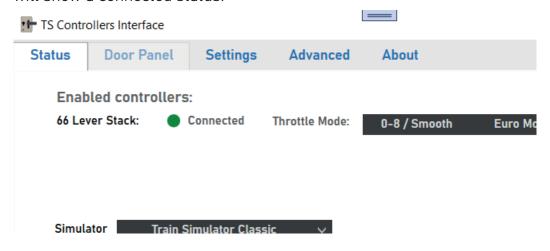

You are now ready to play!

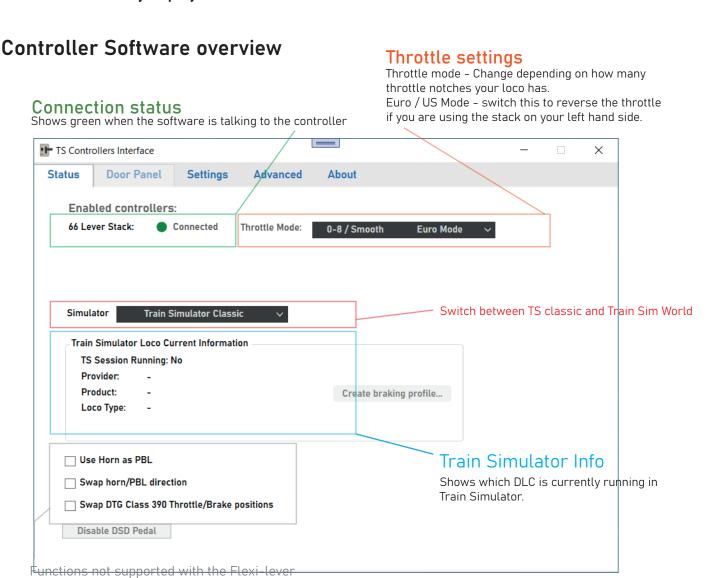

#### Controller Software functions

The lever stack works with both Train sim classic, and Train Sim World. Use the drop down box on the main tab to switch between the simulators.

When using each simulator, it will show a connected or not connected status to indicate whether it is communicating with the simulator software.

The throttle mode drop down list, enables the controller to work with a variety of different trains. For example you can switch it to 0-7 notch mode which makes it work with units such as 'sprinters', or 0-4 mode for other units

The controller should be in 'Euro mode' when the unit is located to your right side, or US mode when it is used on your right side..

## Troubleshooting / Further information

For further information, or if you are experiencing issues, see the troubleshooting guide at: tscontrollers.com/support